# **Recommandations pour le catalogage des livres dans PMB**

# **Fiche technique pmb 4.0.3**

Objectifs :

1. saisir des notices de livres [documents (monographies) + textes imprimés] en ne remplissant que les champs indispensables afin de les rendre le plus lisible possible sur l'OPAC.

2. proposer aux élèves une base de données de qualité afin de favoriser leur apprentissage à la recherche de documents à l'aide du logiciel documentaire : sélectionner des résultats, noter des références bibliographiques (compétences du B2I : s'informer, se documenter)

NB : Si vous utilisez le navigateur Mozilla Firefox pour ouvrir PMB, vous bénéficiez de la correction orthographique pour le résumé. Cela peut toujours être utile !

# **I - REMARQUES GENERALES**

Un certain nombre de **champs** sont **obligatoires**, certains sont à saisir seulement le cas échéant. Si vous proposez vos notices pour la base de mutualisation, quelques champs **seront modifiés ou vidés lors du traitement avant de les importer dans Citédoc bibli** 

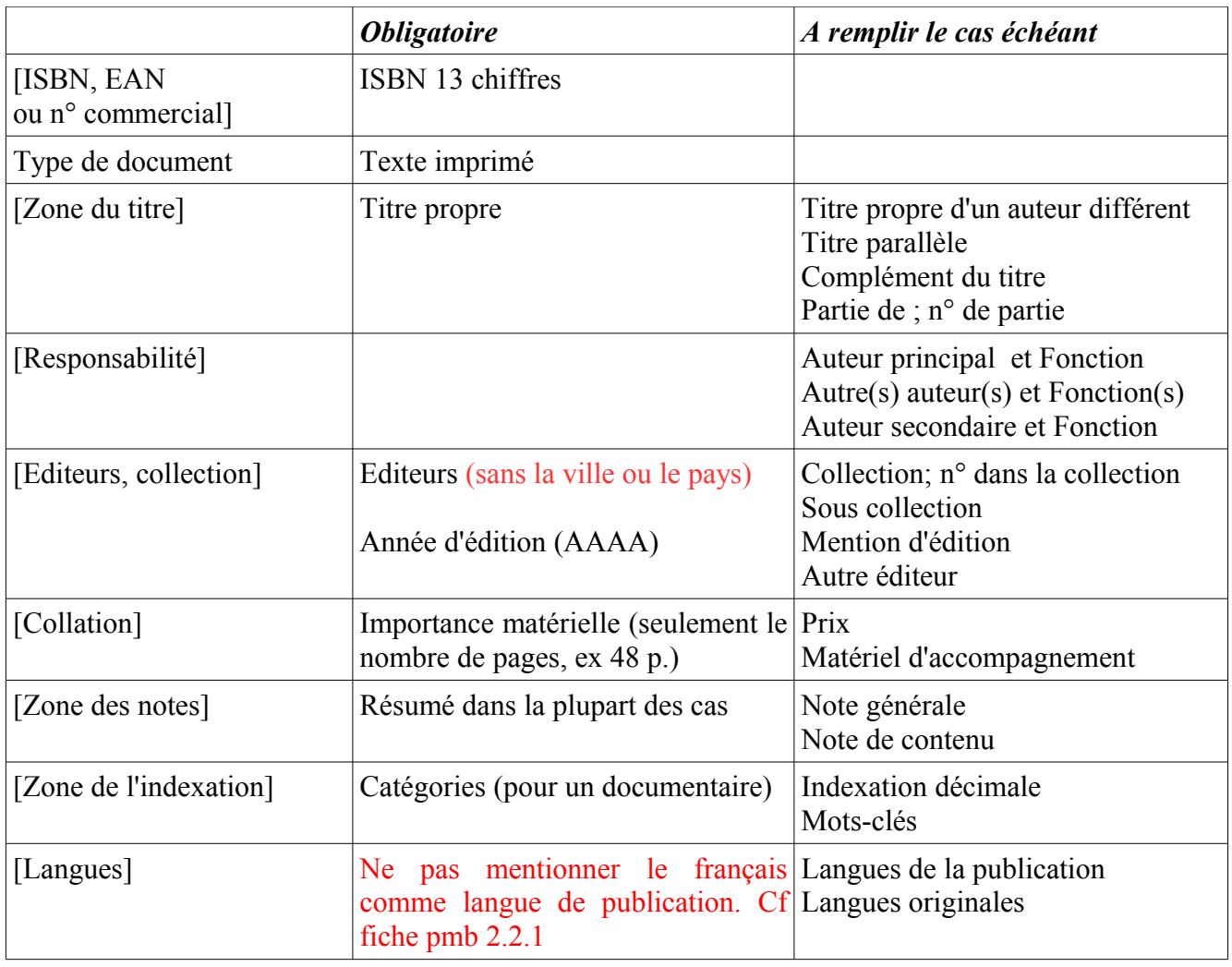

#### **1.1. Champs obligatoires ou à remplir le cas échéant lors de la saisie d'une nouvelle notice**

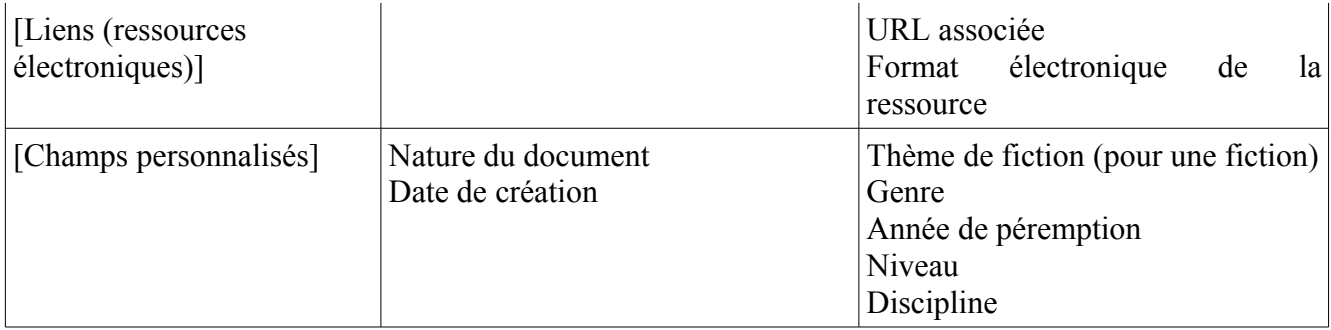

# **1.2 - Champs qui seront modifiés ou vidés lors du traitement pour Citédoc bibli**

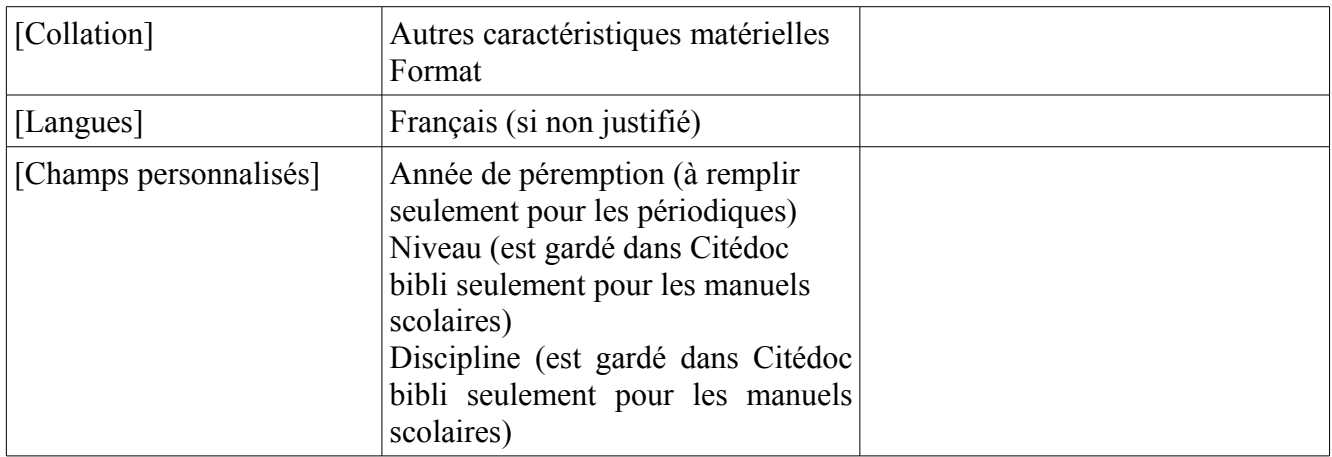

L'origine sera modifiée en Citédocbibli

# **II - REGLES DE PONCTUATION**

- les signes simples (appelés ponctuation "basse") sont suivis d'1 espace

- les signes doubles (appelés ponctuation "haute") sont précédés et suivis d'1 espace

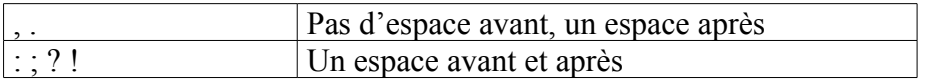

- pas de majuscule après : et ; sauf bien entendu s'il s'agit d'un nom propre

- la parenthèse ouvrante est précédée d'un espace avant (....)

- la parenthèse fermante est suivie d'un espace après

- les guillemets ouvrants sont précédés d'un espace avant "..."

- les guillemets fermants sont suivis d'un espace après

# **III - REGLES DE CATALOGAGE**

Les consignes du Guide de catalogage et de saisie pour le logiciel PMB s'imposent évidemment ; donc consulter ce guide en cas de doute lors de la saisie...

# **3.1 Pour la saisie d'une nouvelle notice**

# **3.1.1 [Zone du titre]** :

# *Titre propre*

Saisissez le titre du livre tel qu'il est écrit sur la page titre.

# *Titre propre d'un auteur différent, Titre parallèle, Complément du titre*

Tels qu'ils figurent sur la page titre.

# *Partie de :*

Sélectionnez ou créez le titre de la série dans 'Partie de'

Indiquez le numéro dans la série dans 'No. De partie'.

NB : Ne JAMAIS mettre de No de partie s'il n'y a pas de titre de série (Partie de).

La première lettre du premier mot du titre doit être en majuscule, le reste en minuscule (sauf si un mot est un nom propre).

Attention aux titres qui commencent par un nombre : en chiffres ou en lettres, comme il est écrit sur la page Titre.

Pour la ponctuation finale, présente ou absente se conformer aussi à l'écriture du titre sur la page Titre.

# **3.1.2 [Responsabilité]** :

# *Auteur principal et autres auteurs, et Fonction*

à saisir si le nombre d'auteurs est < 3 à ne pas remplir si le nombre d'auteurs >3

# *Auteurs secondaires*

Il s'agit généralement des traducteurs, des illustrateurs (hormis celui de la couverture), des photographes, préfaciers le plus généralement.

Il est préférable de ne pas en mettre plus.

*Il est conseillé de consulter la liste d'autorité lors de la saisie pour retrouver les auteurs déjà présents dans la base. Cela fait gagner du temps et évite les fautes sur les noms d'auteurs. Astuce : tapez dans le cadre vert les 2 ou 3 lettres du début de l'auteur et cliquez sur la touche F2 ou sur la flèche basse. La liste des auteurs commençant par les 2 ou 3 lettres apparaît.*

Pour la saisie des noms d'auteurs, voir en annexe p. 46 du Guide de catalogage et de saisie dans le logiciel PMB, les mots maintenus ou rejetés (de, von...)

# **3.1.3 [Editeurs, collection]**

# *Editeur (et autre éditeur)*

Sélectionnez un éditeur dans la liste ou créez le (ne renseignez que le nom, ne pas remplir la ville ou le pays)

# *Collection*

Sélectionnez une collection dans la liste ou créez la (ne renseignez que le nom et choisissez l'éditeur associé, ne pas mentionner la ville ni remplir l'ISSN) Il n'est pas indispensable de renseigner le 'No dans la collection'

# *Sous-collection*

La sous-collection est associée à la collection qui elle-même est associée à l'éditeur. Mêmes remarques que précédemment. Il n'est pas indispensable de l'indiquer.

# *Année*

Indiquez l'année sous la forme aaaa (critères de tri possible sur les notices de documents) *Astuce : En gestion, si vous n'avez pas l'année en affichage des réduits de notices (notices pliées), vous allez dans Administration, Outils, Paramètres, Paramètres généraux : notice\_reduit\_format = 1 vous donnera le format d'affichage suivant : titre+auteur+année d'édition*

# **3.1.4 [Collation]**

### *Importance matérielle*

Indiquez le nombre de pages (s'arrête à la dernière page numérotée) ex : 24 p. *nombre espace p*. Si vous ne faite qu'une notice pour un ensemble de tomes, vous indiquez le nombre de volume (cf guide de catalogage)

### *Autres caractéristiques matérielles et Format*

Il est préférable de ne rien mettre pour ne pas alourdir la notice.

Eviter ABSOLUMENT les abréviations du genre ill., ill. en coul. qui n'ont pas de sens pour les utilisateurs. *Quand vous prenez des notices de la BNF, pensez à supprimer ces abréviations avant l'intégration dans le catalogue...*

### *Prix*

Vous pouvez indiquer le prix de l'éditeur ex :  $20,50 \in$  (mettez  $\in$  plutôt que euros, mais sachez que le prix n'est pas visible dans l'OPAC)

#### *Matériel d'accompagnement*

Précisez si le document est accompagné d'un CD, d'un DVD, d'un feuillet, etc.

# **3.1.5 [Zone des notes]**

### *Note générale*

A part les termes tels que : bibliographie, chronologie, index, etc., n'encombrez pas cette rubrique de phrases qui sont à leur vraie place dans le résumé. Ne mettez pas d'abréviations comme chronol. qui n'ont pas de sens pour les utilisateurs.

On peut éventuellement indiquer dans ce champ que le document a reçu un prix ou qu'il a été sélectionné lors d'un concours. *Ex : Sélection Goncourt des lycéens 2008*

#### *Note de contenu*

La note de contenu permet de donner un avis sur le document pour conseiller le lecteur.

#### *Résumé*

Le résumé doit être de type indicatif et non informatif. Son objet est la présentation des principaux sujets de l'ouvrage. Il ne vise pas à donner des informations détaillées mais à les localiser dans le fonds documentaire.

Eviter toute mise en page avec des retours à la ligne. Attention donc au copier-coller de résumés sur certains sites.

Il faut éviter l'utilisation de termes polysémiques ou ambigus et multiplier les entrées par des synonymes, sigles, noms propres…

Privilégiez les phrases nominales courtes et utilisez la ponctuation pour structurer le texte. Pensez à vos lecteurs en utilisant un vocabulaire adapté aux élèves.

# **3.1.6 [Zone de l'indexation]**

#### *Catégories*

Le passage par le thésaurus MOTBIS 3.1 (en liste d'autorité) se fait automatiquement dans PMB. Pour sélectionner une catégorie, utiliser de préférence la recherche par terme à la recherche hiérarchique

- Attention à l'utilisation des termes génériques et termes spécifiques. Eviter d'utiliser dans le champ catégories un générique et un ou plusieurs spécifiques appartenant à la même chaîne hiérarchique, sauf si cela doit faciliter la recherche des élèves... ce qui est tout de même l'objectif principal !

- Respecter le niveau de spécificité ou de généricité du document à l'indexation

*ex : un document qui traite du Kenya sera indexé avec le descripteur Kenya un document sur l'Afrique en général avec le descripteur Afrique.*

- Eviter la démarche classificatoire qui conduirait à employer un descripteur de domaine

*ex : un document sur les microprocesseurs sera bien rendu par le descripteur "microprocesseur", inutile d'ajouter informatique*

Mots-clés (ou mots hors thésaurus ou tags) Attention, les contraintes de MOTBIS 3.1 s'imposent aux mots hors thésaurus Saisir donc les mots au singulier, sans majuscule initiale sauf si l'usage l'impose *ex : eaux territoriales*

User des mots-clés avec beaucoup de modération. N'y admettre que quelques termes absents de MOTBIS 3.1 et absolument nécessaires au traitement documentaire. Dans le cas contraire, multiplier plutôt les entrées dans le résumé (ne pas hésiter à faire des énumérations dans ce champ) ou jouer sur la synonymie des termes. Penser à la recherche sur tous les champs dans PMB.

Saisissez les mots-clés ou expressions en les séparant par le /

# **3.1.7 [langues]**

# *Langues de la publication*

Ne renseigner que si l'article est écrit en langue étrangère. Pensez à supprimer fre dans les préférences : voir fiche pmb 2.2.1

*Langues originales*

Ne renseigner que si l'article est traduit

# **3.1.8 [Liens (ressources électroniques)]**

#### *URL associée*

N'est précisé que lorsque le document propose des activités complémentaires consultables en ligne. Les sites indiqués dans les annexes (sitographie) ne sont pas à renseigner dans ce champ.

# **3.1.9 [Champs personnalisés]**

#### *Nature du document*

Choisissez obligatoirement 'documentaire' ou 'fiction' ou 'essai'. Si vous ne remplissez pas ce champ, le lecteur qui coche la nature de documents pour sa recherche simple, ne trouvera pas ce document dans sa liste de résultats.

# *Thème de fiction*

Comme son nom l'indique, ne choisissez de thèmes de fiction que pour les fictions. Dans Citédoc bibli on a limité les thèmes de fiction à ceux de la liste initiale des thèmes de la base Bretagne (cf fiche PMB 2.6 – annexe 3)

**Fiche technique PMB n° 4.0.3. Recommandations pour le catalogage des livres dans PMB 13/02/2009 5/6** Coordination des documentalistes de l'enseignement catholique de Bretagne *http://www.citedoc.net/*

# *Genre*

Dans Citédoc bibli on a limité les genres à ceux de la liste initiale des genres de la base Bretagne

## *Niveau*

Vous pouvez indiquer un niveau en fonction du public de lecteurs (la liste des niveaux selon la nomenclature du CNDP est indiquée dans la fiche PMB 2.6 – annexe 1).

# *Discipline*

Vous pouvez indiquer une discipline.

*Astuce : pour avoir les listes dans les champs personnalisables, tapez sur les 3 petits points et, dans le cadre, les 2 ou 3 premières lettres du thème ou de la discipline par exemple suivies de la troncature \* puis entrée. La liste des thèmes ou discipline ou.. commençant par les 2 ou 3 lettres apparaît.*

# *Année de péremption*

Indiquez l'année sous la forme aaaa (si nécessaire pour le désherbage). En général on ne l'indique que pour les périodiques.

Dans Citédoc bibli le niveau et la discipline ne seront pas conservée pour les documents (sauf pour les manuels scolaires et les annales), ni l'année de péremption.

# *Date de création*

Celle du jour de la saisie

# **3.2 Pour la récupération de notice par le Z39.50**

*Très important :*

# cf fiche PMB 4.4.1 récupérer des notices de monographies par le Z39.50

Faites des modifications sur ce qui est visible AVANT d'intégrer la notice (en particulier si elle provient de la BNF) pour ne pas introduire d'éléments indésirables dans votre base comme par exemple : la ville indiquée pour l'éditeur ; l'ISSN pour la collection ; les dates pour un auteur ; les autres caractéristiques ; le format ; la langue de publication si c'est français.... et pour avoir ainsi le moins de nettoyage possible à faire dans votre base !

> Annie Jézéquel Véronique Le Tourneur créée le 17 décembre 2008 modifiée le 5 février 2009